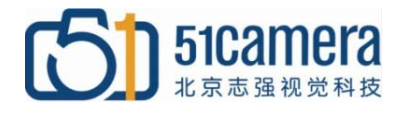

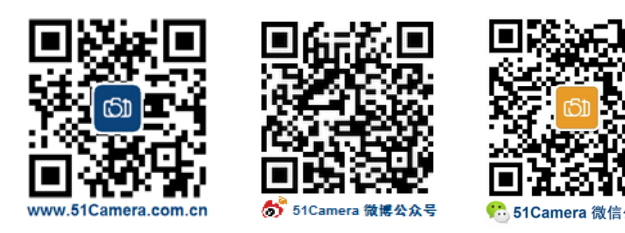

### *Genie Nano GigE* 相机

# 找不到相机,如何解决?

## 目录

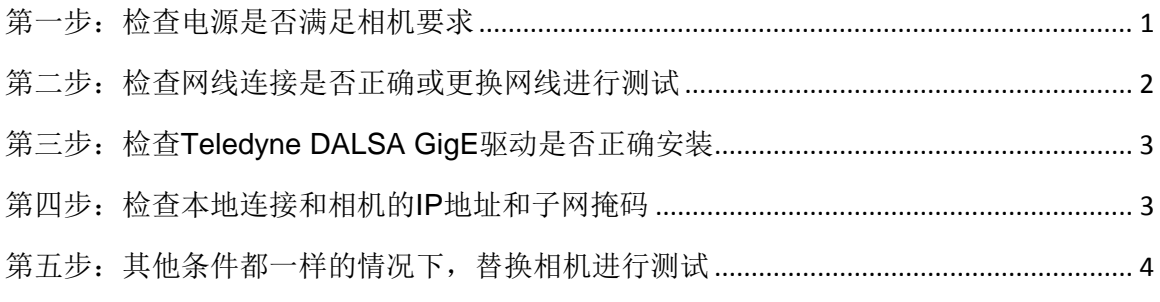

### <span id="page-0-0"></span>第一步:检查电源是否满足相机要求

Genie Nano 千兆网相机的供电方式有两种,一种是使用 10s 电源线供电,一种是使用 PoE 供 电。如果使用 10s 电源线供电,可用万用表测量 10s 接头的电压,看是否符合相机要求:直流供电 +10V~+36V(±10%)。如果使用 PoE 供电, 请查看 PoE 供电是否正常。

管脚号 颜色 功能 备注  $\mathbf{1}$ 白绿 相机电源 GND  $\overline{2}$ 绿 相机电源 VCC  $DC + 10 \sim +36V$  $\overline{\mathbf{3}}$ 蓝 **GPI-Common** Gpo-Power  $\overline{4}$ 灰  $\overline{5}$ 紫 Input 1 Output 1 6 橙  $\overline{7}$ 粉 Input 2 Output 2 8 白蓝 **GND** 10

Genie Nano GigE 相机的管脚定义如下图所示:

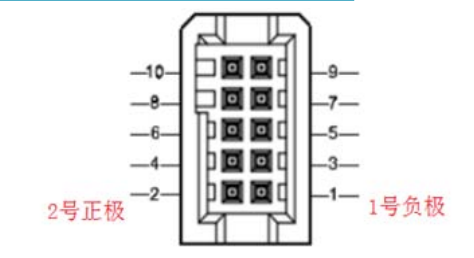

#### <span id="page-1-0"></span>第二步:检查网线连接是否正确或更换网线进行测试

请使用超五类(CAT5E)以上的千兆网线。

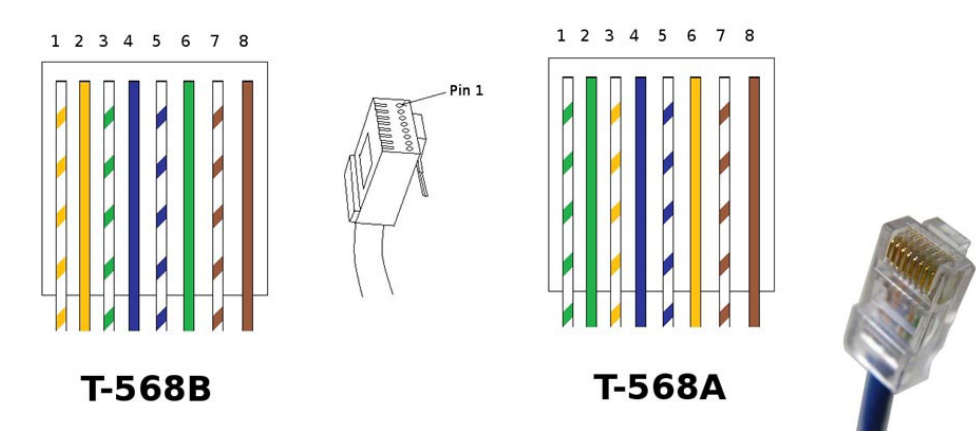

RJ45 型网线插头又称水晶头,共有八芯做成。RJ45 型网线插头引脚号的识别方法是:手拿插 头,有 8 个小镀金片的一端向上,有网线装入的矩形大口的一端向下,同时将没有细长塑料卡销的 那个面对着你的眼睛,从左边第一个小镀金片开始依次是第 1 脚、第 2 脚、…、第 8 脚。千兆网 CAT5E 双绞线的形式与百兆网的形式相同,也分为直通和交叉两种。直通网线与我们平时所使用的 没有差别,都是一一对应的。但是传统的百兆网络只用到 4 根线缆来传输,而千兆网络要用到 8 根 来传输,所以千兆网交叉网线的制作与百兆不同,制作方法为: 1 对 3, 2 对 6, 3 对 1.4 对 7.5 对 8, 6 对 2,7 对 4,8 对 5。

一般千兆网卡的接口位置有绿色和黄色的 LED 指示灯。绿灯亮,表明一个活动的网络连接是可 用的;黄灯闪烁,表示数据正在通过网络连接传输。如果指示灯不正常,请更换网线。

如果确认使用的是千兆网相机、千兆网网卡和千兆网数据线,那么网络连接的速度应该大于或 等于 1.0Gpbs, 如下图所示。如果速度显示未达要求, 请更换网线再测试。

<span id="page-1-1"></span>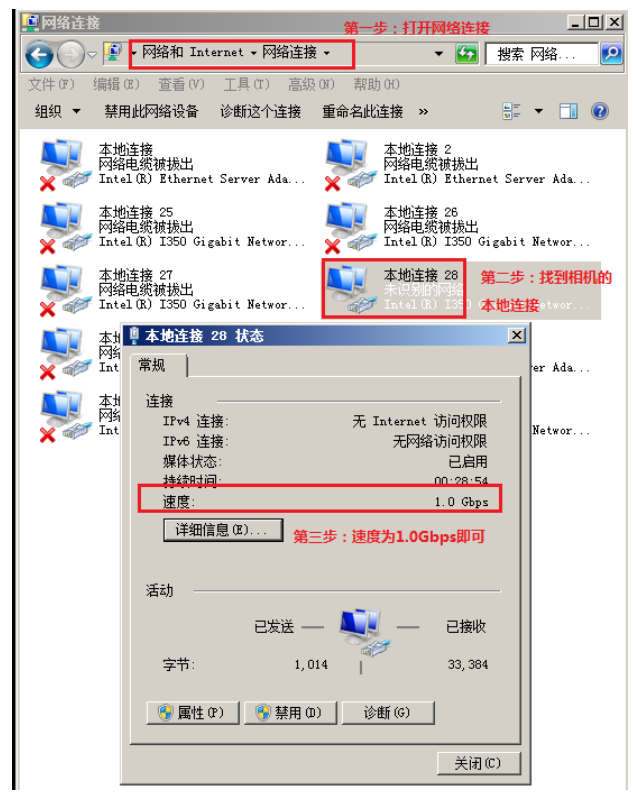

## 第三步:检查 **Teledyne DALSA GigE** 驱动是否正确安装

如果相机驱动没有正确安装或与其他品牌的相机驱动相冲突,也会出现找不到相机的情况,此 时,找到相机的本地连接-右键-属性,主要观察本地连接属性里有无 Teledyne DALSA Sapera GigE Vision Filter 或类似字样,且选中前面的勾,如下图所示。如果驱动安装不正确,则需重新安装软件 (安装时先关闭所有杀毒软件)。

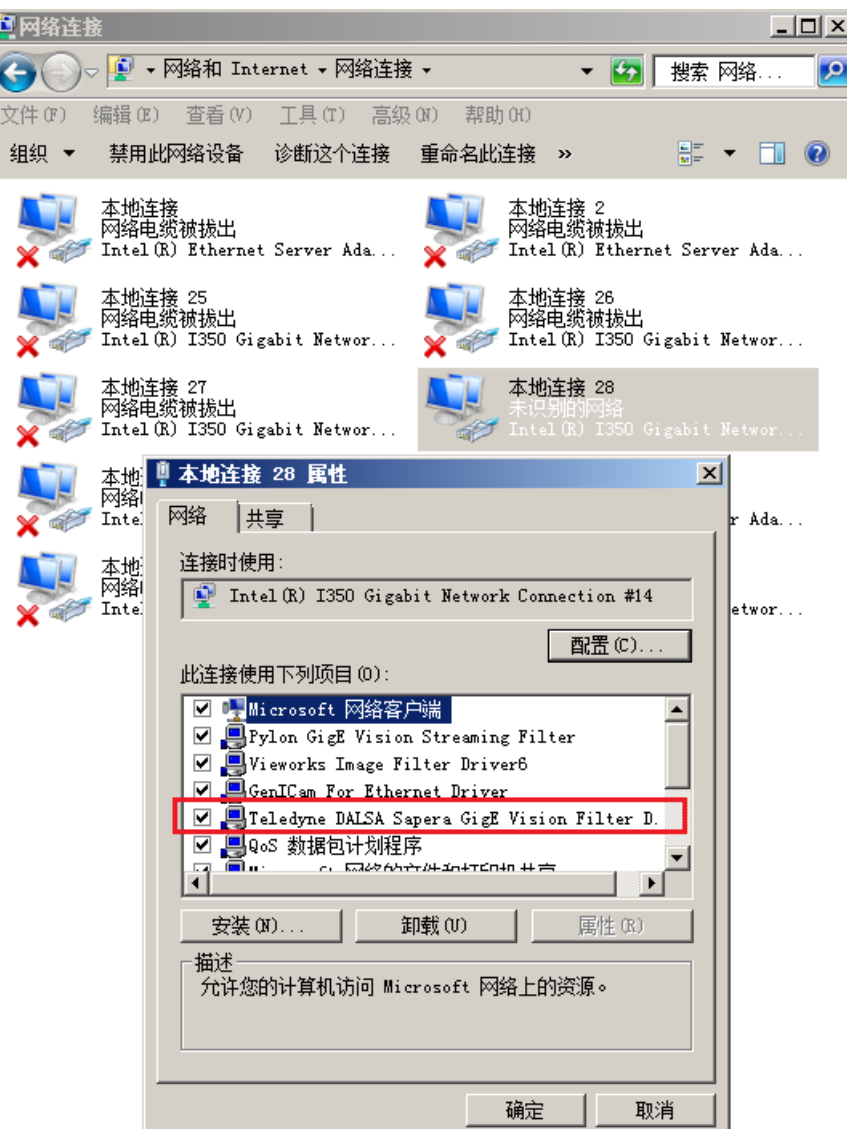

#### <span id="page-2-0"></span>第四步:检查本地连接和相机的 **IP** 地址和子网掩码

如下图,设置好本地连接和相机的 IP 地址及子网掩码,检查两者的 IP 地址是否在同一个网段。 (IP 设置方法详见《Genie Nano GigE 如何设置 IP》)

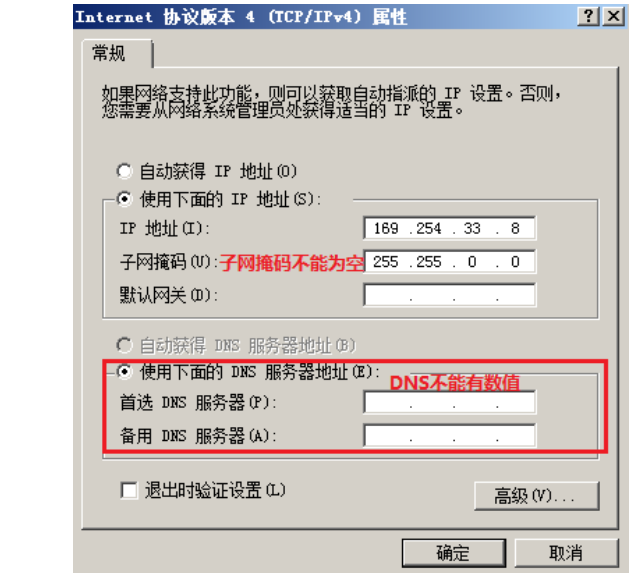

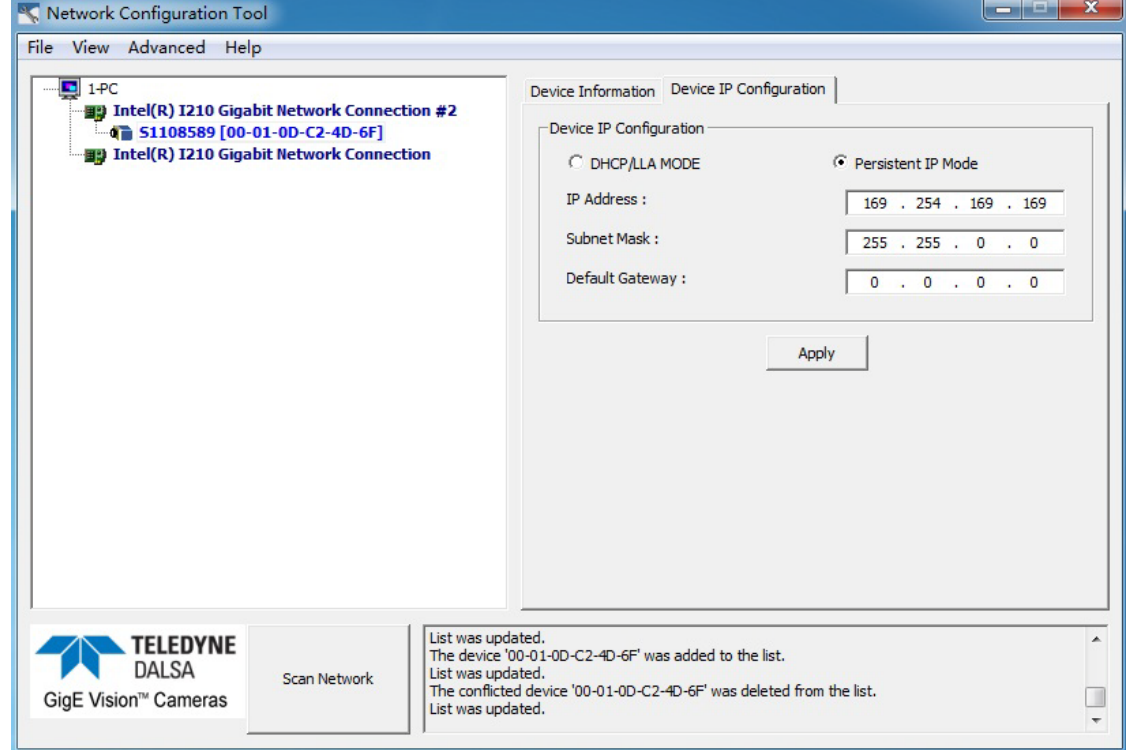

## <span id="page-3-0"></span>第五步:其他条件都一样的情况下,替换相机进行测试

如果替换的相机可以正常连接和采集图像,而现有的相机连接不上,初步判断相机有可能已损 坏,请联系技术支持。

- 联系我们: 北京志强视觉科技发展有限公司
	- 电话:+86 (010) 80482120
	- 传真:+86 (010) 80483130
	- 邮箱:51camera@51camera.com.cn
	- 网址:www.51camera.com.cn